## Как да заменим лесно ZfpCash със ZfpLab File Server

1. Изтеглете Библиотеки и файлов сървър за управление на Тремол фискални устройства '2018 на основните програмни езици и платформи от нашия сайт на адрес: <https://tremol.bg/bg/support/drivers-fiscal-devices>

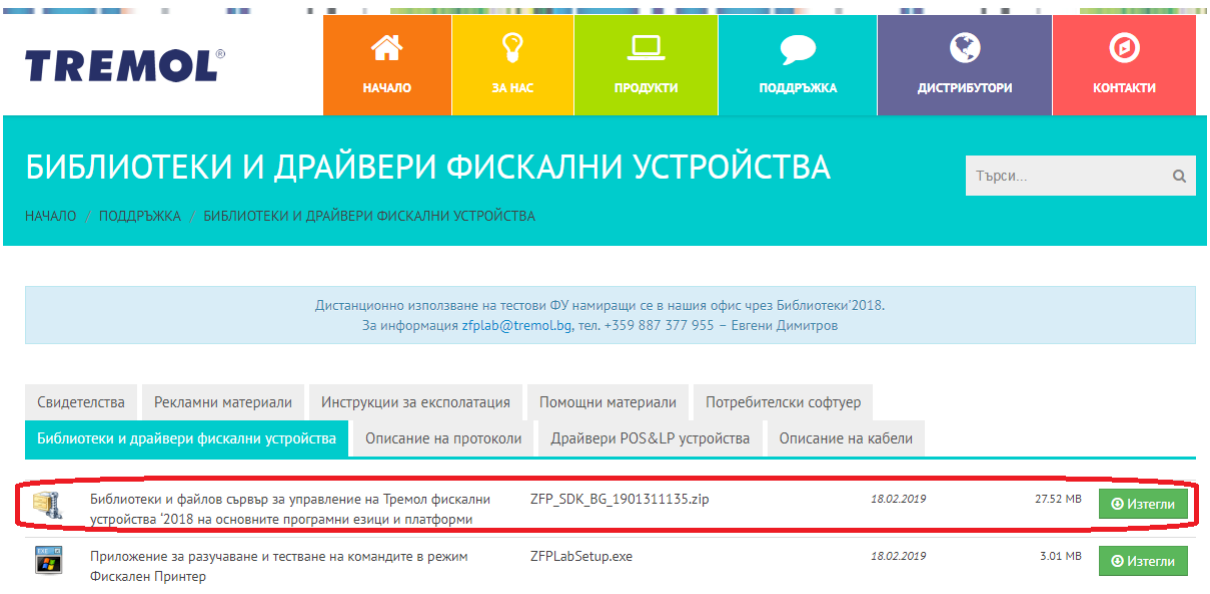

- 2. Инсталирайте ZfpLabServer от архива в зависимост от операционната система.
- 3. В папка "FileServerCommands" са автоматично генерирани всички файлове/команди, които могат да бъдат изпълнени към ФУ. Файловете съдържат документация в себе си, както за действието на командата, така и за параметрите, които тя приема.
- 4. Папка "DEMOS/FileServer" съдържа 12 предварително подготвени примерни файла демонстриращи някои от основните операции, които могат да бъдат изпълнени.
- 5. От страна на софтуера е нужно единствено да се попълнят "value" атрибутите на съответната команда във **вече генерираните XML файлове** и да се изпратят в IN папката на ZfpLabServer.
- 6. Комуникацията с ФУ се осъществява на ниво протокол, информацията се обработва в реално време, отговора на командите също се получава в реално време в OUT папка.
- 7. По-подробно описание можете да намерите в Manual.pdf файла в точка **5.File server**, намиращ се в пакета на ZfpLab.